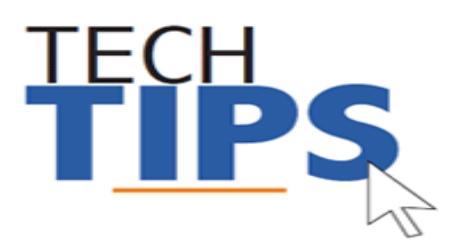

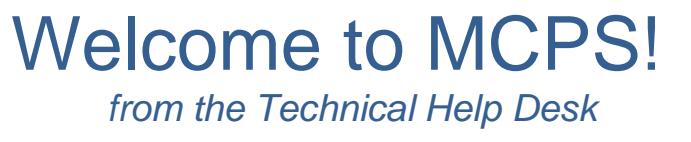

#### **MCPS Application Access**

Your MCPS user name and password provides access to any MCPS PC computer including basic access to: Outlook e-mail, ePaystub, myMCPS, PDO, MS Office, FMS and student data applications. **Your** *Job Code* **determines your level of access.**

Some applications require a separate user name and password.

Use the check list below to keep track of the most common stand-alone accounts that may be required for your position.

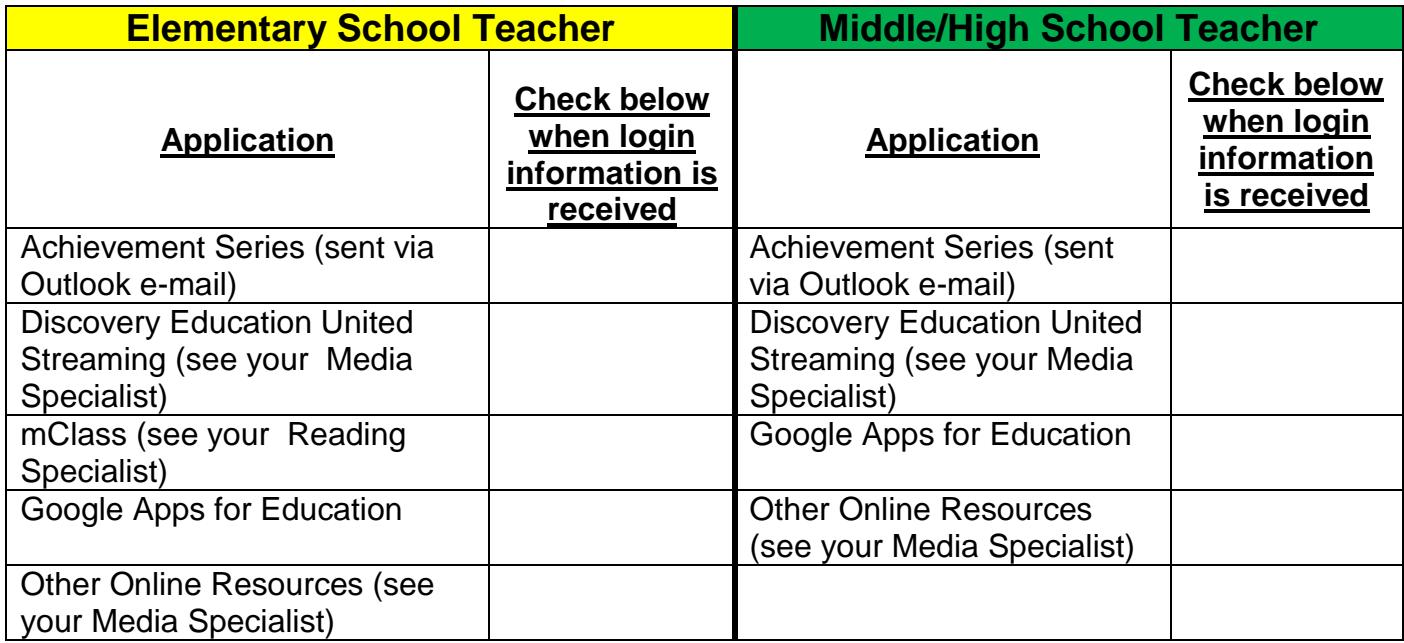

#### **Human Resources Online (HRO) to setup Direct Deposit**

To access HRO, go to the MCPS website and search by using keyword "HRO" and choosing "Direct Deposit Information" or use the following link:

<http://www.montgomeryschoolsmd.org/departments/ersc/employees/pay/direct-deposit.aspx>

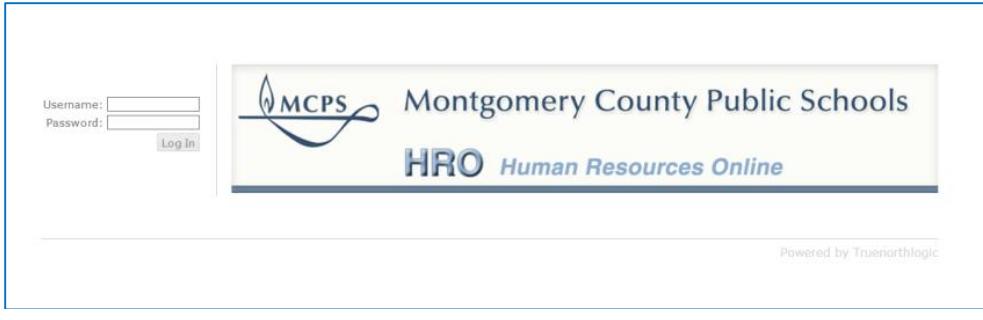

Enter your MCPS username and password. Click "Log in"

The **HRO quick start guide** can be found on the Direct Deposit page of the MCPS website or by going to the following link:

[http://www.montgomeryschoolsmd.org/uploadedFiles/departments/ersc/employees/pay/direct\\_deposit\\_quick\\_start.pdf](http://www.montgomeryschoolsmd.org/uploadedFiles/departments/ersc/employees/pay/direct_deposit_quick_start.pdf)

#### **Data**

**OASIS** (Online Administrative Student Information System) provides a central location for viewing and updating student administrative data, including enrollment, scheduling, demographic and special services information.

**MyMCPS** is the major depository for student data, assessment data, reports, instructional resources, curriculum and collaboration sites.

**NOTE:** If you are unable to see classes or students, check with your school's master scheduler/registrar/guidance counselor to confirm that classes and students are assigned in OASIS.

The chart below shows the **most common data paths** that effect teachers and students:

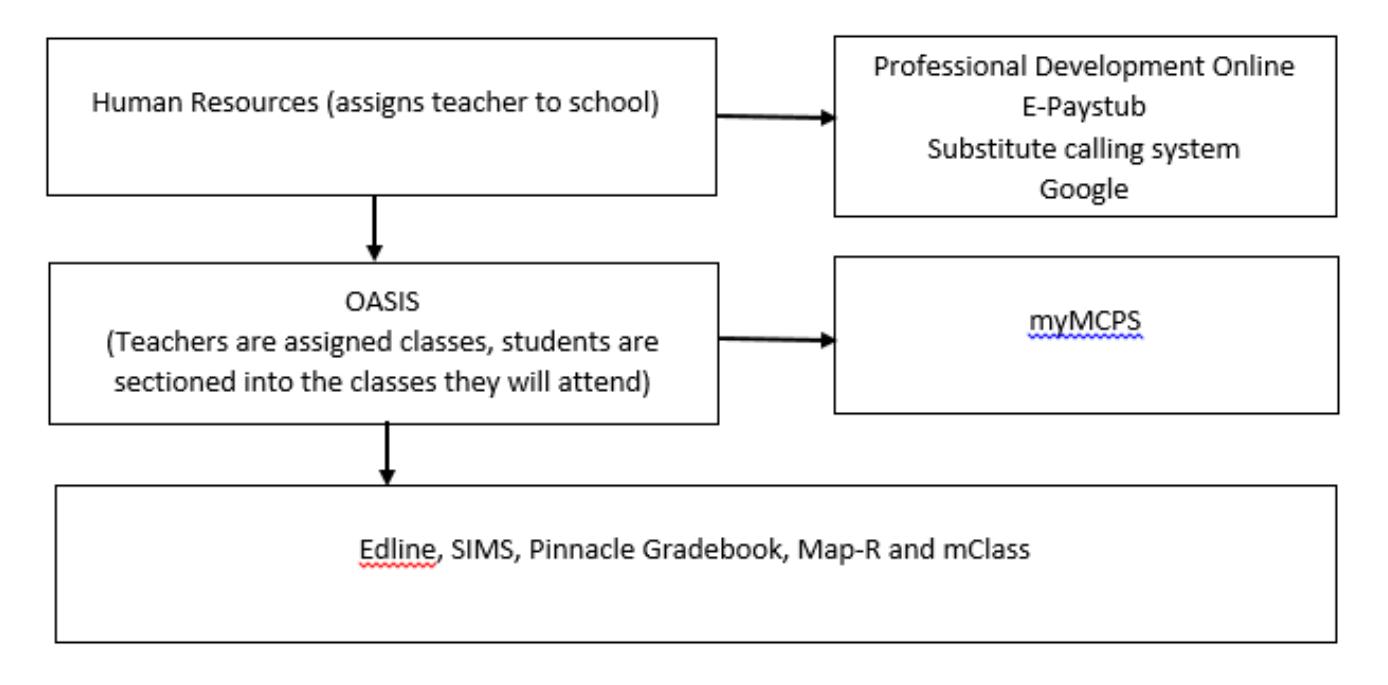

### **Important Message: Computer and Email Security**

- Do not leave your computer unattended while you are logged in
- You can lock the computer at any time by pressing the Windows logo key+L on your keyboard
- It is a security violation if you share confidential access credentials provided to you by MCPS

By logging into a computer or account supplied by MCPS you acknowledge you have read MCPS Regulation [IGT-RA](http://www.montgomeryschoolsmd.org/departments/policy/pdf/igtra.pdf) (User Responsibilities for Computer Systems and Network Security), and understand its contents. Violation of the regulation is unethical and may be a criminal offense. Should you commit any violation, your access privileges may be revoked, disciplinary action may be imposed, and/or appropriate legal action may be taken.

- What are "phishing" email messages? An attempt to gain sensitive, confidential or personal information such as usernames, address, phone numbers or passwords from a mail recipient
- Typically, the message appears to be legitimate and/or from a trusted source

It is important that you know that MCPS network administrators will NEVER ask for your password. If you receive a suspicious email, please forward the email to [abuse@mcpsmd.org.](mailto:abuse@mcpsmd.org) Do not reply to the email and do not click on the link. If you do accidentally fall for a phishing scam it is very important that you change your password immediately and notify your school's technical support staff.

# **Technology Help is Available**

Many technical and non-technical questions can be answered by using the Search feature at the MCPS website: [www.montgomeryschoolsmd.org](http://www.montgomeryschoolsmd.org/)

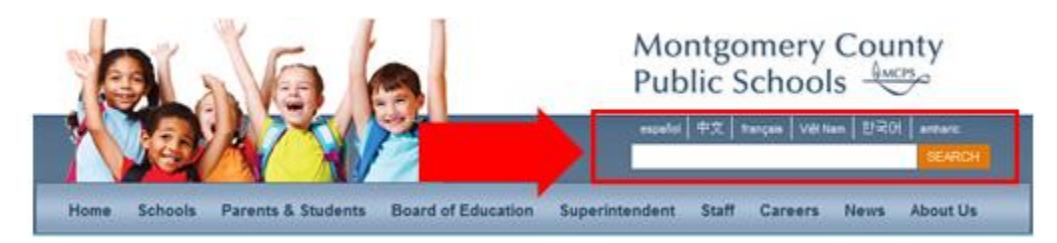

**School Support:** The Information Technology Systems Specialist (ITSS) assigned to your school is your first point of contact for all technology problems. Contact your ITSS using Unicenter Services Desk (USD)\*

**Technical Help Desk:** The Technical Help Desk can provide assistance and guidance to many common MCPS applications.

**Self Help:** User guides and common FAQs <http://www.montgomeryschoolsmd.org/departments/helpdesk/>

## **Contact the Help Desk**

1. **Create a request for help via Unicenter Service Desk (USD)\*:** <https://usdit-app.mcpsmd.org/CAisd/pdmweb.exe>

#### 2. **E-mail:** [Help\\_Desk@mcpsmd.org](mailto:Help_Desk@mcpsmd.org)

3. **Call:** 301-517-5800 (Mon-Fri 7 am to 5 pm, except holidays)

**Note:** The Technical Help Desk experiences an overwhelming volume of requests for assistance during the first few weeks of school. *Please do not duplicate requests for help.* We will respond to each inquiry as quickly as possible. Thank you in advance for your patience.